## Assign PINs to Existing Contacts and Staff (Step 4) Last Modified on 08/27/2019 1:59 pm EDT

Before assigning PINs to existing contacts and staff, configure your **Organizational Clock Settings** .

Be sure to set**Automatically assign PINs** to *Yes* if you want them to auto-assign going forward. Choose a **Starting PIN** to keep your PINs consecutive as new contacts and staff are added. If you prefer, you can manually create PINs for each staff member and contact. See **PINs and Student Pickups**.

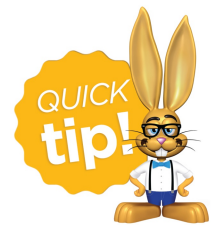

PINs that are automatically assigned have a limit of no more than 6 characters. If PINs are created manually, a new PIN or edited PIN has a limit of no more than 12 characters. PINs are

most commonly used as a combination of 4-6 numbers.

The Support team can assign PINs to Contacts and Staff already entered into Jackrabbit. Please use the **?** icon button to request either Contacts, Staff or both be assigned PINs.

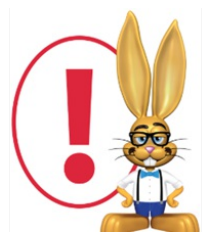

*PIN codes cannot be imported into Jackrabbit. You can reuse the same PIN codes from another system by entering them individually using the Manage PINbutton on the Contact page or the*

*Edit button on the Staff's Summary tab.*